# 浪潮存储平台 InPath for AIX 用户手册

- 文 档 版 本 2.1
- 发 布 日 期
- 适用 FW 版本 InPath\_for\_AIX\_V2.2.1 及以上

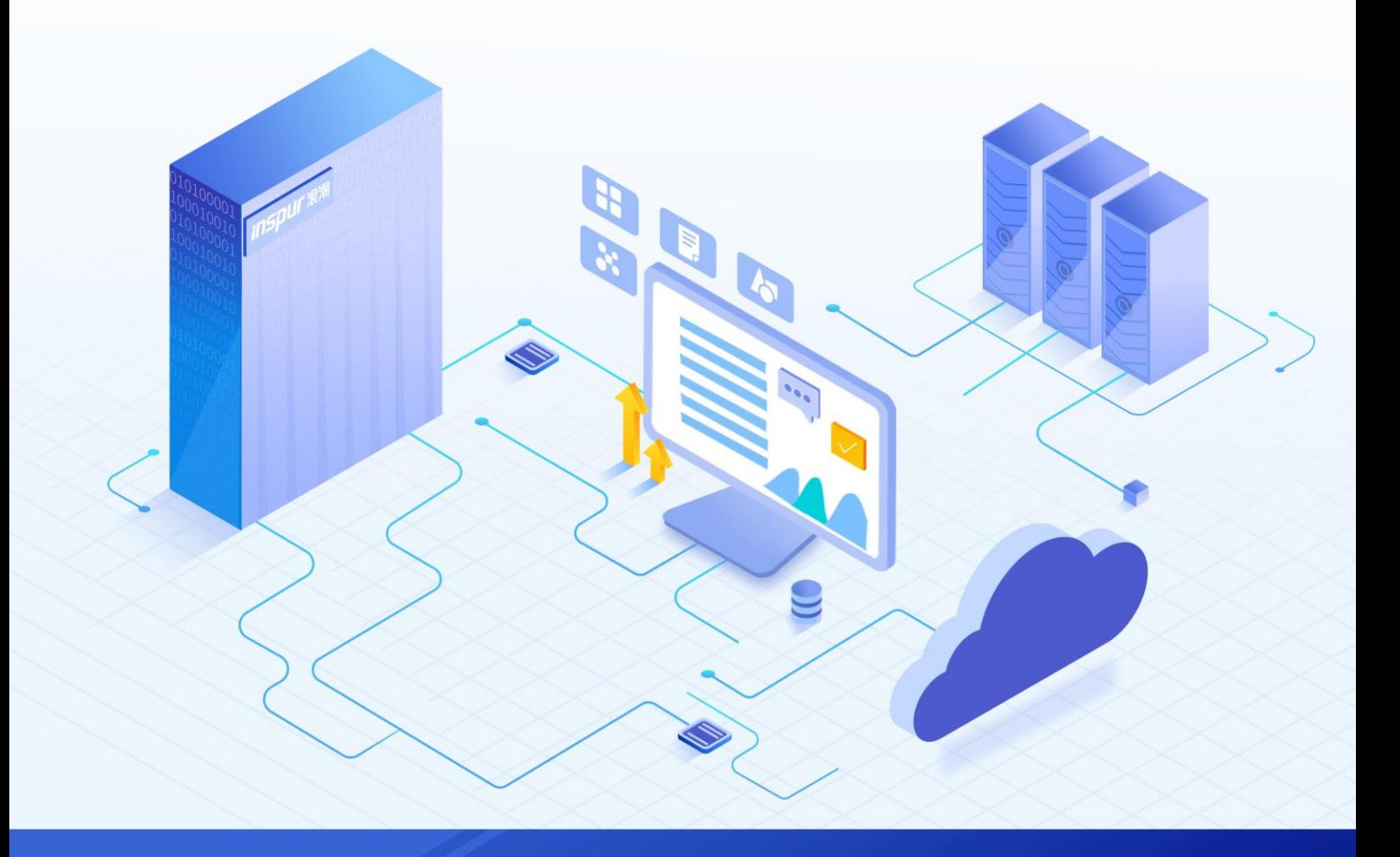

### 尊敬的用户:

衷心感谢您选用浪潮存储!浪潮存储秉承"云存智用 运筹新数据"的新存储之道,致力于为您提供符合新数 据时代需求的存储产品和解决方案。

本手册用于帮助您更详细地了解和便捷地使用本存储,涉及的截图仅为示例,最终界面请以实际设备显示的 界面为准。

由于产品版本升级或其他原因,本手册内容会不定期进行更新,如有变动恕不另行通知。除非另有约定,本 手册仅作为使用指导,本手册中的所有陈述、信息和建议不构成任何明示或暗示的担保。

浪潮拥有本手册的版权,保留随时修改本手册的权利。未经浪潮许可,任何单位和个人不得以任何形式复制 本手册的内容。

如果您对本手册有任何疑问或建议,请向浪潮电子信息产业股份有限公司垂询。

技术服务电话: 4008600011 地 址: 中国济南市浪潮路 1036号 浪潮电子信息产业股份有限公司 250101 邮 编:

# 使用声明

<span id="page-2-0"></span>在您正式使用本存储之前,请先阅读以下声明。只有您阅读并且同意以下声明后,方可正式开始使用本存储。 如果您对以下声明有任何疑问,请和您的供货商联系或直接与我们联系。如您在开始使用本系统前未就以下 声明向我们提出疑问,则默认您已经同意了以下声明。

- 请不要自行拆卸本存储的机箱及机箱内任何硬件设备。在本存储出现任何硬件故障或您希望对硬件进行 任何升级时,请您将机器的详细硬件配置反映给我们的客户服务中心。
- 2. 请不要将本存储的设备与任何其他型号的相应设备混用。本存储的内存、CPU、CPU 散热片、风扇、硬 盘托架、硬盘等都是特殊规格的。
- 在使用本存储时遇到任何软件问题,请您首先和相应软件的提供商联系。由提供商和我们联系,以方便 我们共同沟通和解决您遇到的问题。对于数据库、网络管理软件或其他网络产品的安装、运行问题,我 们尤其希望您能够这样处理。
- 4. 上架安装本存储前,请先仔细阅读相关产品手册中的快速安装指南。我们致力于产品功能和性能的持续 提升,部分功能及操作与手册描述可能会有所差异,但不会影响使用。如果您有任何疑难问题,请与我 们的客户服务中心联系。
- 我们特别提醒您:在使用过程中,注意对您的数据进行必要的备份。
- 6. 本存储为 A 级产品, 在生活环境中可能会造成无线电干扰, 需要您对其干扰采取切实可行的措施。
- 请仔细阅读并遵守本手册的安全声明和安全细则。
- 本手册中涉及的各软、硬件产品的标识、名称版权归产品的相应公司拥有。

以上声明中, "我们"指代浪潮电子信息产业股份有限公司;浪潮电子信息产业股份有限公司拥有对以上声 明的最终解释权。

# 安全声明

<span id="page-3-0"></span>我们非常重视数据安全和隐私,且一如既往地严密关注产品和解决方案的安全性,为您提供更满意的服务。 在您正式使用本存储之前,请先阅读以下安全声明。

- 为了保护您的数据隐私,在调整存储产品用途或淘汰存储设备时,请您将存储软件恢复固件出厂设置、 删除信息、清除日志。同时,建议采用第三方安全擦除工具对存储软件所在的系统盘进行全面安全擦除。
- 您购买的存储产品业务运营或故障定位的过程中可能会获取或使用用户的某些个人数据(如告警邮件接 收地址、IP 地址)。因此,您有义务根据所适用国家或地区的法律法规制定必要的用户隐私政策,并采 取足够的措施以确保用户的个人数据受到充分的保护。
- 如需获取本存储开源软件声明,请直接联系我们的客户服务人员。
- 本存储的某些安全特性需要您自行配置,如认证、传输加密、存储数据加密等,这些配置操作可能会对 存储的性能和使用方便性造成一定影响。您可以根据应用环境,权衡是否进行安全特性配置。
- 5. 本存储自带了部分用于生产、装备、返厂检测维修的接口、命令及定位故障的高级命令,如使用不当, 可能会导致设备异常或者业务中断,不建议您自行使用。如需使用,请联系我们的客户服务人员。
- 我们已全面建立产品安全漏洞应急和处理机制,确保第一时间处理产品安全问题。若您在存储产品使用 过程中发现任何安全问题,或者寻求有关产品安全漏洞的必要支持,请直接联系我们的客户服务人员。

以上声明中, "我们"指代浪潮电子信息产业股份有限公司;浪潮电子信息产业股份有限公司拥有对以上声 明的最终解释权。

# 安全细则

<span id="page-4-0"></span>在使用本存储时,若操作不当,可能会危及您的人身安全。为避免发生意外,在正式使用本存储之前,请务 必认真阅读以下安全细则,严格按照要求进行操作。

- 本存储中的电源设备可能会产生高电压和危险电能,从而导致人身伤害。请勿自行卸下主机盖以拆装、 更换系统内部的任何组件。除非另外得到我们的通知,否则只有经过我们培训的维修技术人员才有权拆 开主机盖及拆装、更换内部组件。
- 请将设备连接到适当的电源,仅可使用额定输入标签上指明的外部电源为设备供电。为保护您的设备免 受电压瞬间升高或降低所导致的损坏,请使用相关的稳压设备或不间断电源设备。
- 3. 如果必须使用延长线缆,请使用配有正确接地插头的三芯线缆,并查看延长线缆的额定值,确保插入延 长线缆的所有产品的额定电流总和不超过延长线缆额定电流限制的百分之八十。
- 请务必使用随机配备的供电组件,如电源线、电源插座(如果随机配备)等。为了本存储及使用者的安 全,切勿随意更换电源线缆或插头。
- 为防止因系统漏电而造成电击危险,请务必将本存储和外围设备的电源电缆插入已正确接地的电源插座。 在未安装接地导线及不确定是否已有适当接地保护的情况下,请勿操作和使用本存储,并及时与电工联 系。
- 切勿将任何物体塞入本存储的开孔处,否则,可能会导致内部组件短路而引起火灾或电击。 6.
- 请将本存储置于远离散热片和有热源的地方,切勿堵塞通风孔。
- 切勿在高潮湿、高灰尘的环境中使用本存储,切勿让食物或液体散落在系统内部或其它组件上。 8
- 使用错误型号的电池会有爆炸的危险,需要更换电池时,请先向制造商咨询并使用与制造商推荐型号相 同或相近的电池。切勿拆开、挤压、刺戳电池或使其外部接点短路。不要将其丢入火中或水中,也不要 暴露在温度超过 60 摄氏度的环境中。请勿尝试打开或维修电池, 务必合理处置用完的电池, 不要将用 完的电池及可能包含电池的电路板及其它组件与其它废品放在一起。有关电池回收政策请与当地废品回 收处理机构联系。
- 10. 由于 3U、 4U 和 5U 设备过重, 建议使用本公司官方选配导轨上架。如果您使用自备导轨, 请联系本公司 客服,确保设备可以正常上架。在您使用自备导轨上架本设备前,请确认该导轨承载重量大于 150kg, 否则,请务必使用本公司官方选配的导轨。若使用非本公司官方选配的导轨上架本设备,可能导致自备 导轨的承载重量小于设备重量,造成设备上架失效等风险,对此,本公司将不承担任何责任或义务。

以上内容中,"我们"指代浪潮电子信息产业股份有限公司;浪潮电子信息产业股份有限公司拥有对以上内 容的最终解释权。

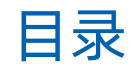

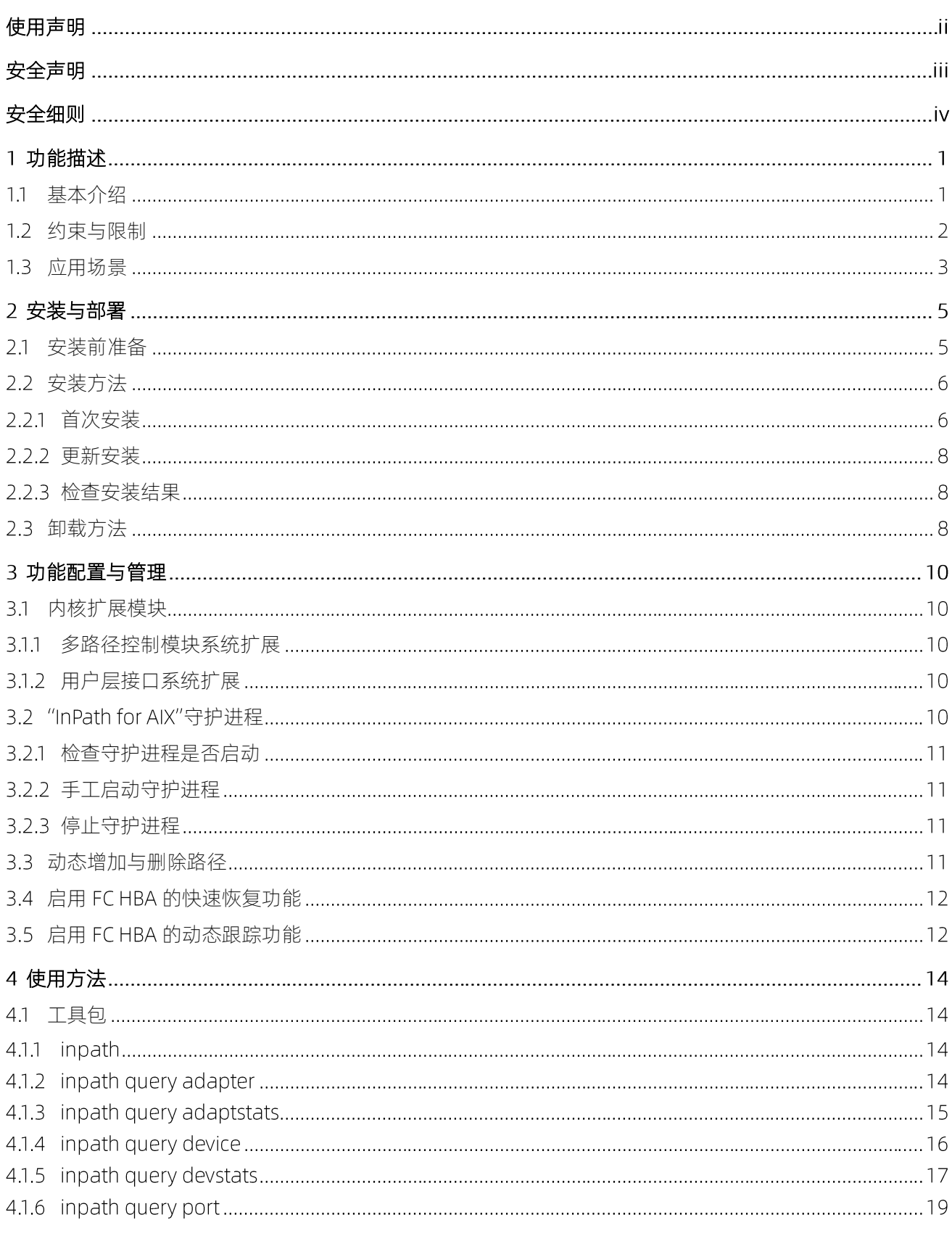

浪潮专有和保密信息

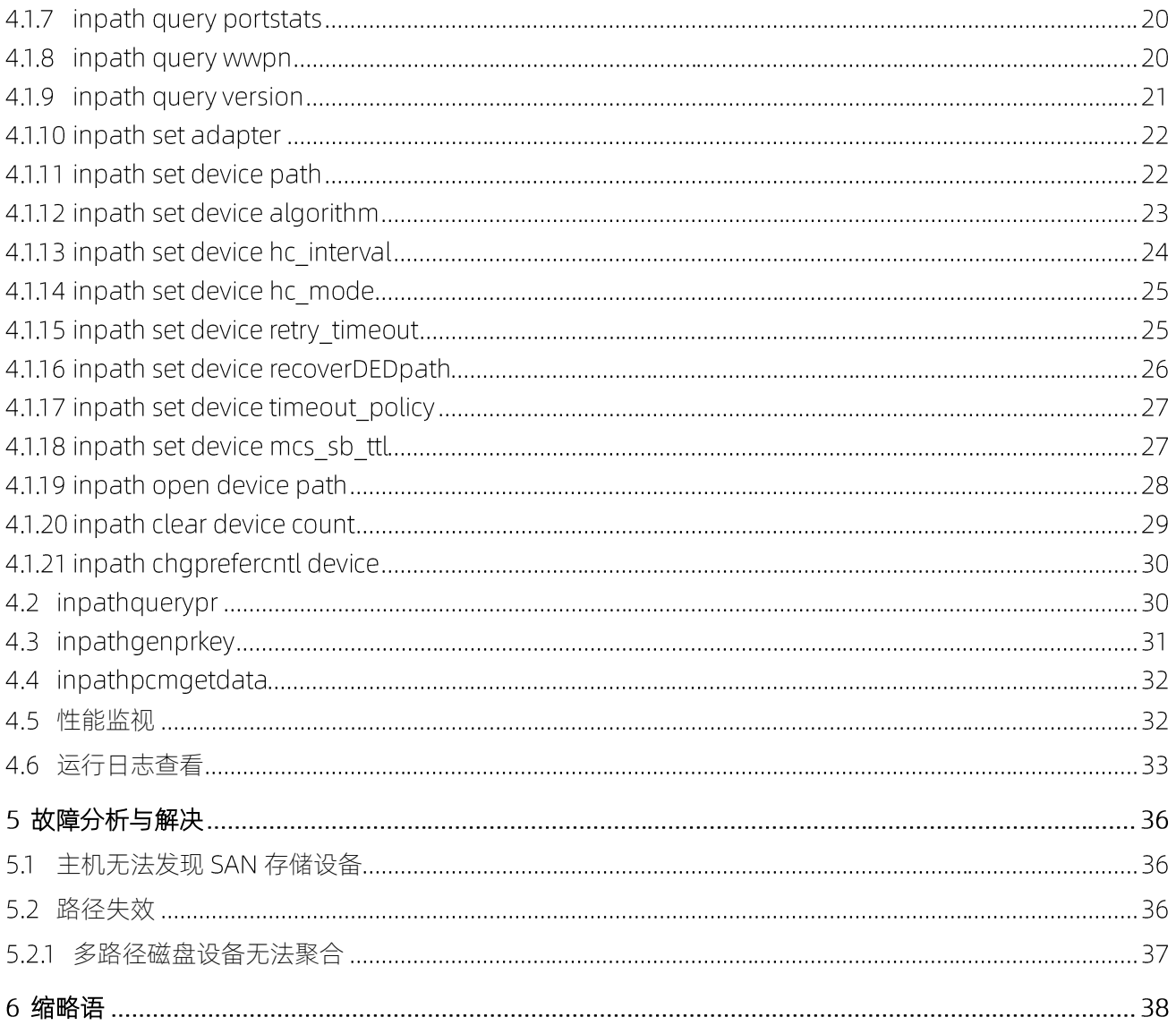

# <span id="page-7-0"></span>功能描述

# <span id="page-7-1"></span>基本介绍

浪潮存储基于 AIX 平台多路径框架开发了多路径软件包"InPath for AIX"。软件包由多路径控制模块系统扩 展(KE)和一组提供管理与监控功能的工具组成。"InPath for AIX"使浪潮存储设备被 AIX 系统访问时, 可 以发挥高稳定性和高性能的产品特色,方便存储系统管理与设备升级操作。

平台多路径框架由多路径磁盘驱动程序和多路径控制模块构成。多路径磁盘驱动程序实现多路径操作的 基本功能,多路径控制模块实现对特定设备相关的操作,包括对设备的发现、路径选择等。多路径磁盘驱动 程序与多路径控制模块一起完成对存储设备的多路径访问功能。

"InPath for AIX"模块为系统中连接的浪潮存储产品提供多路径功能支持。除了提供基本的故障接管 (failover)、故障恢复(failback)和路径选择策略外,还提供了 IO 统计、性能监视、运行日志记录等特有 功能。

"InPath for AIX"提供的多路径控制模块在系统中的位置( "InPath for AIX"可以与不同厂商的多路径软件 同时存在,互不干扰),[如图](#page-7-2) 1-1 所示。

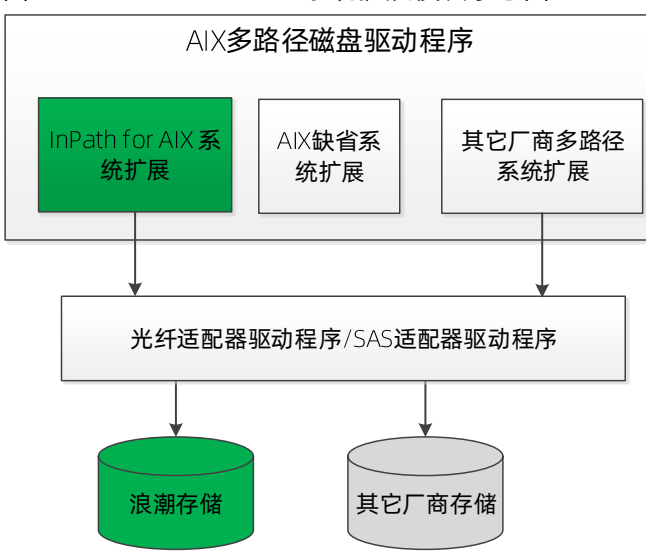

<span id="page-7-2"></span>图 1-1 "InPath for AIX"系统扩展模块示意图

浪潮"InPath for AIX"与 AIX 平台多路径磁盘驱动程序协同工作,实现以下功能与特色:

存储多路径故障接管

当一条路径发生 I/O 故障时, 将 I/O 请求提交到另一条路径执行。

- 存储多路径故障恢复 当一条路径从故障状态恢复时,将路径加入可用路径集。
- 主机集群功能支持

支持 AIXHACMP 主机集群功能, 多台主机以共享方式访问存储设备中的逻辑单元, 为关键商业应用提供 更高的可用性配置。

- 存储多路径选择策略 支持负载均衡算法,从可用路径集中选择最优路径,提高存储设备访问效率。"InPath for AIX"支持以 下负载均衡算法:
	- round robin  $\bullet$
	- load balance  $\bullet$
	- failover  $\bullet$
	- load balance port  $\bullet$
- 设置路径选择策略

支持对每个存储单元的路径选择策略进行设置。

- 路径开启/关闭 支持对每个存储单元的路径开关进行设置,设置方法包括使用系统管理工具 smit 或 "InPath for AIX"工 具包。
- 路径性能监控

系统扩展模块提供设备以及路径的性能统计和访问统计数据,通过软件包中的工具(inpath)可以实时读 取这些关键信息,供系统管理员评估存储系统性能与状态。

Trace log 输出

"InPath for AIX" 的 trace log 包含 "InPath for AIX" 运行时的日志信息, 方便分析存储设备多路径相关 的故障或瓶颈。

一站式系统信息收集

"InPath for AIX"提供了系统信息收集工具 inpathpcmgetdata, 通过一条命令, 可以收集主机系统以 及多路径相关驱动程序版本信息、HBA卡、当前存储设备配置信息、"InPath for AIX"运行日志等相关 数据,并打包成文件,方便系统管理员收集数据,节省时间。

### <span id="page-8-0"></span>1.2约束与限制

### 系统版本

"InPath for AIX"模块对 AIX 各版本持续提供支持。请在不同操作系统上安装时参[考表](#page-9-1) 1-1 选择对应的文件 集 (fileset).

### <span id="page-9-1"></span>表 1-1 操作系统版本支持列表

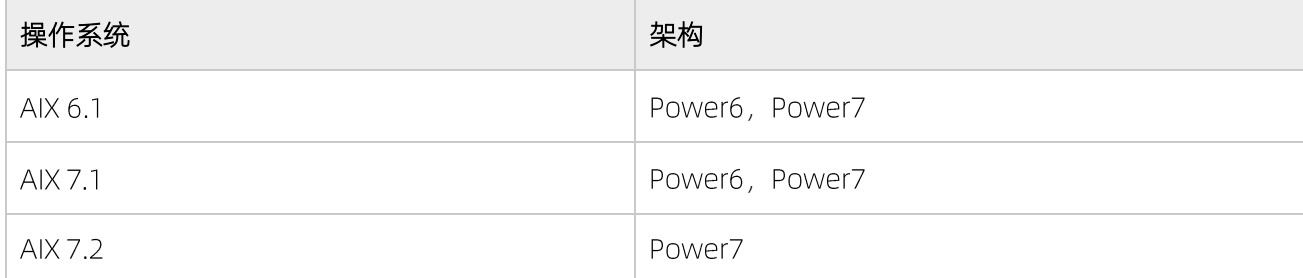

### 系统限制

"InPath for AIX" 支持的多路径设备数上限为 65536。

"InPath for AIX"支持的每个多路径设备的路径数上限为 32。

### 适用产品型号

AS2150G2&AS2200G2&AS2600G2&AS5300G2&AS5500G2&AS5600G2&AS5800G2&AS6800G2

AS2600G2-F&AS5300G2-F&AS5500G2-F&AS5600G2-F&AS5800G2-F&AS6800G2-F

AS5300G5&AS5500G5&AS5600G5&AS5800G5&HF5000G5&HF6000G5

<span id="page-9-0"></span>AS6800G5&AS18000G5-I&HF18000G5-I&HF8000G5

# 1.3 应用场景

"InPath for AIX"软件包为浪潮存储产品在 AIX 平台上实现多路径功能而开发。浪潮存储设备与应用服务器 通过 FC 光纤网络连接。典型的 FC 光纤网络是通过光纤交换机连接应用服务器与存储设备,这种组网方式要 求有光纤交换机设备;非典型的应用场景是应用服务器与存储设备直接通过光纤连接,由于没有通过光纤交 换机,能够同时与存储设备连接的应用服务器数量有限。

### 采用光纤交换机组网

采用双交换机组成的链路层冗余组网方式,链路层任意一个单点故障,都不会导致存储系统不可访问,是一 种常见的存储网络组网方式,[如图](#page-10-0) 1-2 所示。

<span id="page-10-0"></span>图 1-2 采用双交换机组成的链路层冗余多路径组网方式

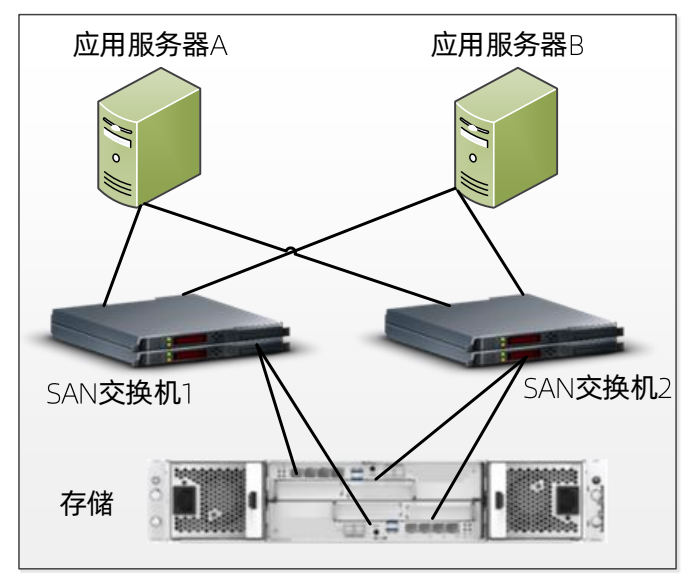

说明:需要确保存储设备上的每个控制器分别连接两个交换机,上图的存储设备以 AS5500G2 为例进行介绍。

### 应用服务器与存储设备通过光纤直连

采用应用服务器与存储设备直连的组网方式,由于为了降低系统费用而节省了光纤交换机,导致存储系统能 够支持的连接数,取决于存储设备的目标端口数。应用服务器与存储设备直连的组网方式,[如图](#page-10-1) 1-3 所示。

### <span id="page-10-1"></span>图 1-3 采用应用服务器与存储设备直连的组网方式

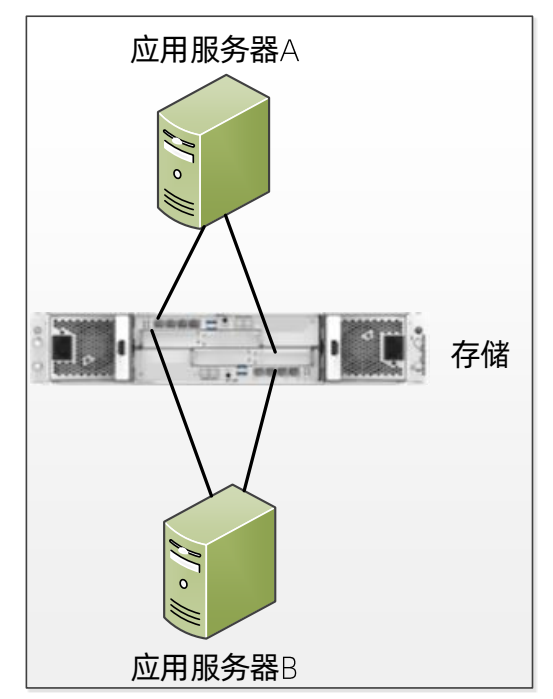

说明:需要确保存储设备上的每个控制器分别连接两个服务器,上图的存储设备以 AS5500G2 为例进行介绍。

<span id="page-11-0"></span>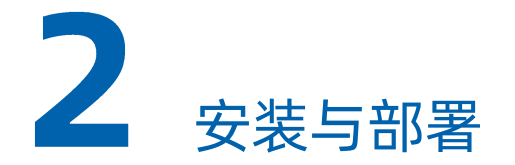

系统扩展模块为多路径驱动程序提供多路径功能相关的接口。当系统需要访问浪潮存储设备时,将会调用与 路径操作相关的接口,选择最优的路径发送 IO 请求,从而获得更高效的 IO 性能。"InPath for AIX"程序包 还包含一组工具程序,提供了路径管理、性能监视和适配器信息查看功能。这些工具程序能够帮助系统管理 员更方便的管理连接到系统的浪潮存储设备。

# <span id="page-11-1"></span>2.1 安装前准备

### 硬件要求

您的系统需包含以下硬件:

- 支持的存储设备
- IBM Power6 或 Power7 系列主机
- 光纤适配卡
- 光纤连接线

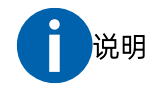

"InPath for AIX" 支持 FC、SAS 接口的存储设备,不支持 iSCSI 接口的存储设备。

### 软件要求

您的系统需包含以下软件组件:

- 操作系统
	- AIX 6.1 TLO 及以上
	- AIX 7.1 TLO 及以上
	- AIX 7.2 TLO 及以上
- 光纤适配器驱动程序
- "InPath for AIX"安装包

# <span id="page-12-1"></span><span id="page-12-0"></span>2.2 安装方法

### 2.2.1 首次安装

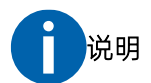

为确保成功安装"InPath for AIX"到您的系统,请首先检查您的系统安装了最新的 AIX PTF、APRA 以及 microcode 等系统更新包。详细信息请咨询您的系统提供商。

### 从光盘安装

- 1. 将产品支持光盘装入光盘驱动器,假设光盘驱动器的设备名是/dev/cd0。
- 2. 创建光盘文件系统挂载目录: mkdir-p/mnt/cd0。
- 3. 执行安装光盘文件系统的命令: mount-rv cdvfs /dev/cd0 /mnt/cd0。
- 4. 进入操作系统版本对应的安装包所在的目录, 例如 AIX 6.1 版本安装包所在目录是 /mnt/cd0/driver/AIX/6.1。
- 5. 执行 smitty install update 命令。
- 6. 选择 "Install Software", 按 Enter 键。
- 7. 在"INPUT device/directory for software"选项中,输入".",表示安装当前目录中的软件。
- 8. 在"SOFTWARE to install"选项中,按 F4键,会列出目录中的软件包,选择"devices.fcp.disk.inspur.mpio", 以及"devices.inpathpcm.61",选择方法是使用光标键在列表中选定上述软件包的名称,按 F7 键选择, 再次按 F7 键取消选择。被选择的软件包名称前将标示符号">"。选择完成后按 Enter 键。
- <span id="page-12-2"></span>9. 选择 "PREVIEW only"为 "no", [如图](#page-12-2) 2-1 所示。

### 图 2-1 安装信息

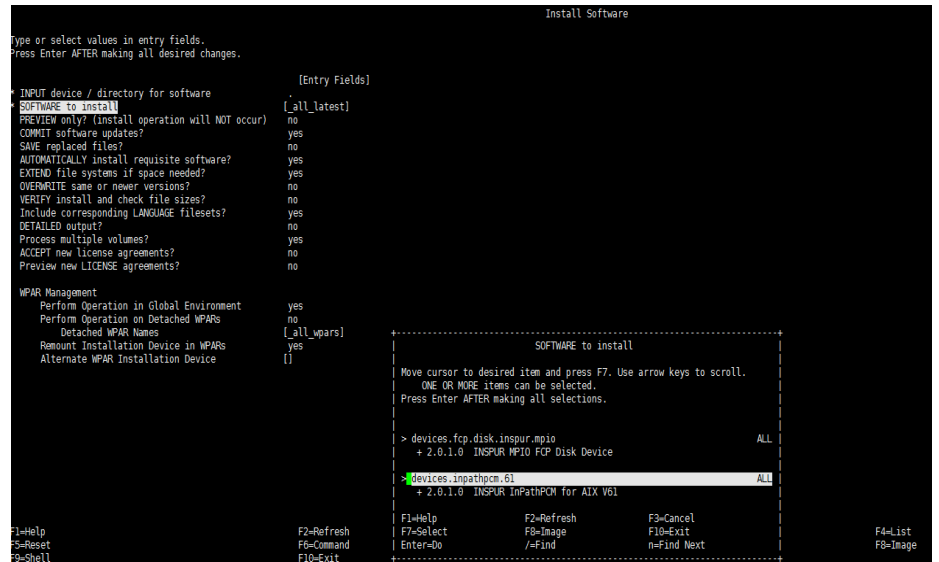

- <span id="page-13-0"></span>10. 按 Enter 键执行安装操作, 安装过程可能持续 1~2 分钟。安装完成后页面[如图](#page-13-0) 2-2 所示。
	- 图 2-2 安装完成

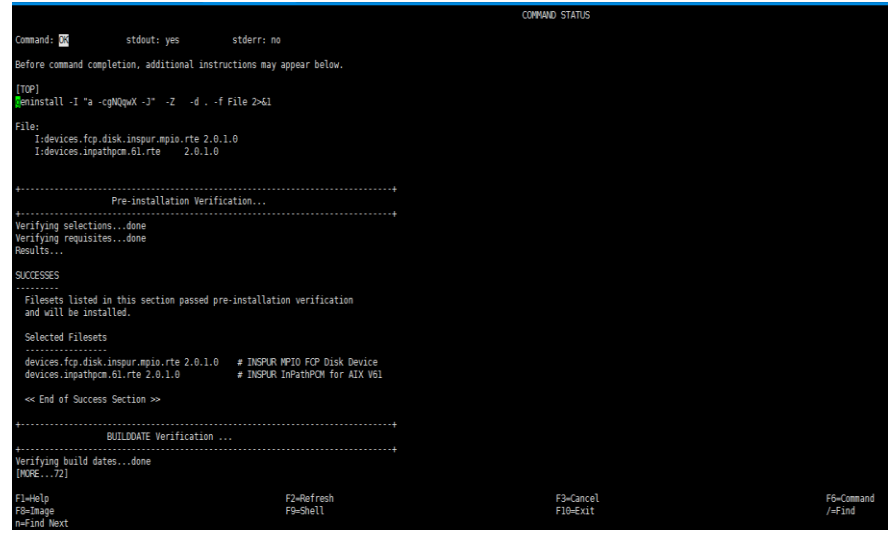

- 11. 完成安装后,按 F10 键退出 smitty 页面。
- 12. 执行 umount /mnt/cd0, 卸载光盘文件系统。
- 13. 从光盘驱动器中取出产品支持光盘。

### 从下载包安装

- 1. 从浪潮支持网站下载"InPath for AIX"安装包,安装包是.tar 格式的文件, 例如 InPath for AIX V2.3.2.Build20200413.tar.gz。
- 将压缩文件 copy 到安装目录/usr/sys/inst.images。  $2.$
- 3. 进入安装目录: cd /usr/sys/inst.images
- 4. 将压缩文件进行解压: gzip-d InPath\_for\_AIX\_V2.3.2.Build20200413.tar.gz。
- 5. 拆包: tar xvf InPath for AIX V2.3.2.Build20200413.tar。
- 6. 进入"61.2320" / "71.2320" / "72.2320"子目录(根据需求选择),目录名称中,按"."分隔,第一 段为对应的操作系统版本,第二段为软件包版本字符串。选择与操作系统版本对应的文件。
- 7. 执行以下命令,更新目录中的.toc 文件: rm .toc 和inutoc。
- 8. 执行 smitty install update 命令。
- 9. 选择 "Install Software", 按 Enter 键。
- 10. 在 "INPUT device/directory for software"选项中,输入".",表示安装当前目录中的软件。
- 11. 在"SOFTWARE to install"选项中,按 F4键,会列出目录中的软件包,选择"devices.fcp.disk.inspur.mpio" 和"devices.inpathpcm.61.rte" (以 AIX6.1 为例), 选择方法是使用光标键在列表中选定上述软件包的 名称, 按 F7 键选择, 再次按 F7 键取消选择。被选择的软件包名称前将标示符号">"。选择完成后按 键。
- 12. 选择 "PREVIEW only"为"no"。
- 13. 按 Enter 键执行安装操作, 安装过程可能持续 1~2 分钟。

<span id="page-14-0"></span>14. 完成安装后,按 F10 键退出 smitty 页面。

### 2.2.2 更新安装

"InPath for AIX"软件包的更新,将以完整升级包的形式发布,可以通过安装新版本的软件包,完成"InPath for AIX"的更新。具体安装步骤请参考"2.2.1 [首次安装"](#page-12-1)章节。

### <span id="page-14-1"></span>2.2.3 检查安装结果

在上述安装过程中,会安装以下两个文件集到您的系统中:

- devices.inpathpcm.61.rte, 基本文件集, 此文件集包含系统扩展、工具包等基本组件。
- devices.fcp.disk.inspur.mpio.rte, 此文件集是一个 HostAttachment, 将注册 INSPUR 存储设备支持到系 统中。

您可以通过以下方法检查安装结果:

- 检查系统安装的文件集
	- 执行 lslpp -l devices.inpathpcm.61.rte, 检查文件集版本及安装状态。
	- 执行 lslpp -l devices.fcp.disk.inspur.mpio.rte, 检查文件集版本及安装状态。
- 通过工具查询版本

<span id="page-14-2"></span>执行 inpath query version, 检查 "InPath for AIX"软件包版本。

### 2.3 卸载方法

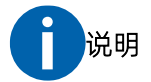

在卸载"InPath for AIX"之前, 所有的 INSPUR 多路径存储设备必须停止并删除。卸载操作将卸载安装过 程中安装的两个文件集。

- 1. 以 root 用户登录系统。
- 2. 执行 smitty deinstall, 进入软件卸载页面。
- 3. 选择 SOFTWARE name, 按 F4 键, 会列出系统上已经安装的软件包。
- 4. 找到并按 F7 选择之前安装的两个文件集: devices.inpathpcm.61.rte 和 devices.fcp.disk.inspur.mpio.rte。
- 5. 选择 "PREVIEW only"为 "no", [如图](#page-15-0) 2-3 所示。

### <span id="page-15-0"></span>图 2-3 选择 PREVIEW only

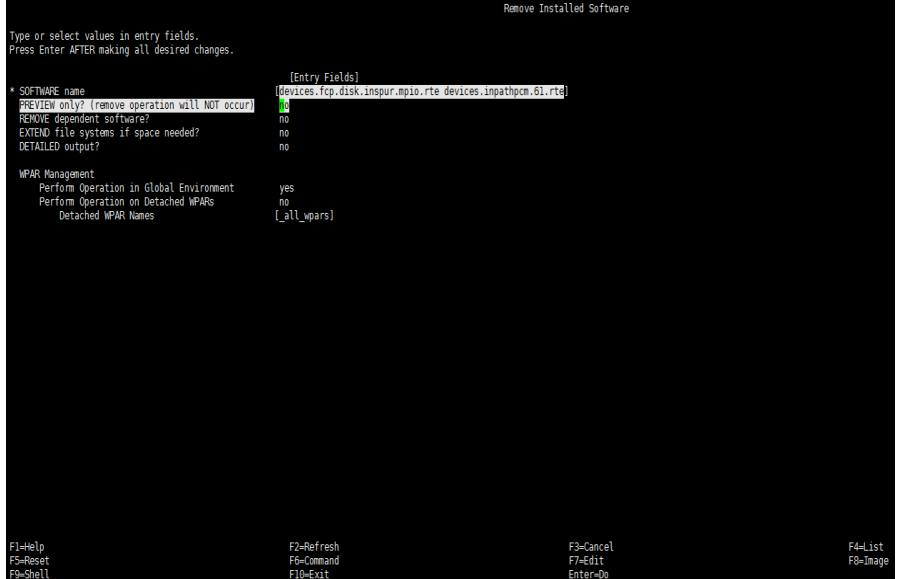

<span id="page-15-1"></span>6. 按 Enter 键继续执行卸载步骤,卸载步骤可能持续 1~2 分钟, 卸载输出信息[如图](#page-15-1) 2-4 所示。

### 图 2-4 卸载输出信息

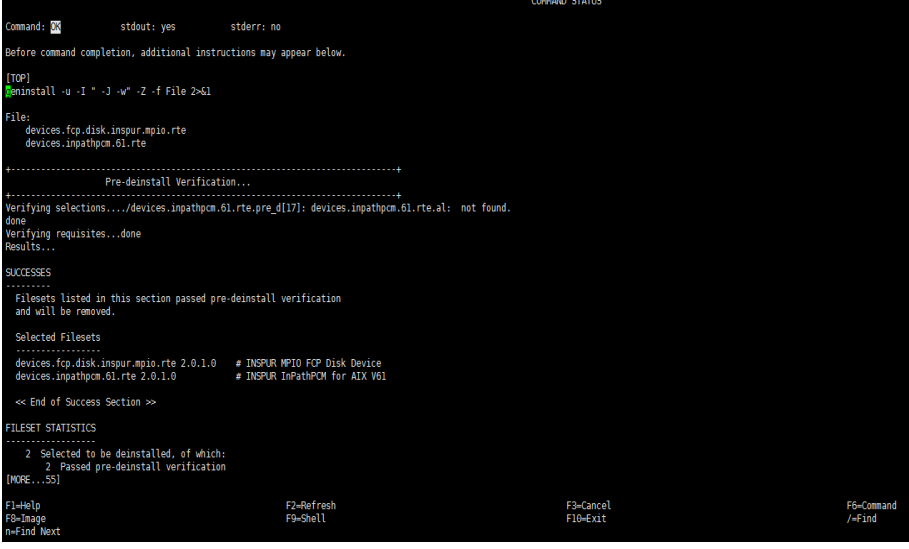

7. 卸载完成后,按 F10 键退出 smitty 页面。

<span id="page-16-0"></span>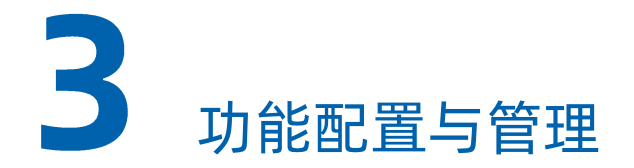

"InPath for AIX" 软件包在安装时, 会安装以下组件:

- 多路径控制模块系统扩展/usr/lib/drivers/inpathpcmke
- 用户层接口系统扩展/usr/lib/drivers/inpathuserke
- 用户层接口封装库/usr/lib/inpathwrapper.so
- 守护进程/usr/sbin/inpathsrv
- 工具包
	- /usr/sbin/inpath
	- /usr/sbin/inpathquerypr  $\bullet$
	- /usr/sbin/inpathgenprkey  $\bullet$
	- /usr/sbin/inpathpcmgetdata  $\bullet$

# <span id="page-16-2"></span><span id="page-16-1"></span>3.1内核扩展模块

### 3.1.1 多路径控制模块系统扩展

多路径控制模块系统扩展 Inpathpcmke 是"InPath for AIX"的核心部分,通过 Inpathpcmke 提供的路径管 理接口和多路径磁盘驱动程序可以发挥浪潮存储设备的最佳性能。 Inpathpcmke 在系统启动时加载到内核空 间,运行过程中不需要管理人员的配置与管理。

# <span id="page-16-3"></span>3.1.2 用户层接口系统扩展

用户层接口系统扩展 Inpathuserke, 为用户层模块提供了访问"InPath for AIX"核心模块的接口, 这些接口 通过一个封装库提供给用户层模块。例如,工具程序通过封装库提供的封装接口调用 Inpathuserke 提供的接 口,完成路径管理配置、IO统计数据读取等工作。

#### <span id="page-16-4"></span>"InPath for AIX" 守护进程  $3.2<sub>2</sub>$

"InPath for AIX" 守护进程 inpathsrv 随 "InPath for AIX" 软件包一同安装到系统中。在系统启动时自动启 动, 并一直在后台运行。 inpathsrv 主要完成以下工作:

 路径恢复 路径的开关状态分为打开和关闭两种。路径的功能状态分为有效和失效两种。 inpathsrv 每隔 60 秒运行 一次,检查已失效的路径。如果路径功能状态重新变为有效,则将路径功能状态从失效修改为有效。

Tracing log 数据收集 inpathsrv 会及时收集多路径控制模块运行过程中生成的日志数据, 并将这些日志数据写入文件, 文件名 为 inpathpcm.log 和 inpathsrv.log, 文件路径为 /var/adm/ras/。

### <span id="page-17-0"></span>3.2.1 检查守护进程是否启动

守护进程 inpathsrv 会随系统开机自动启动。执行以下命令检查守护进程是否已经启动: lssrc -s inpathsrv。 系统输出的结果中,如果 Status 是 active, 表示守护进程已经启动;如果 Status 是 inoperative, 表示守护 进程未能启动成功,参考["](#page-17-1)3.2.2 [手工启动守护进程"](#page-17-1)章节内容, 将守护进程启动。

# 说明

守护进程与内核扩展是绑定的,因此,如果系统扩展已经安装,但没有配置多路径设备,守护进程仍不会 启动。此时,请在配置多路径设备之后,重启您的操作系统或手工启动守护进程。

### <span id="page-17-1"></span>3.2.2 手工启动守护进程

如果守护进程 inpathsrv 未能自动启动, 您可以手工启动守护进程。执行以下命令完成手工启动守护进程: startinpathsrv.

# <span id="page-17-2"></span>3.2.3 停止守护讲程

如果您需要停止守护进程, 执行以下命令完成守护进程的停止操作: stopinpathsrv。

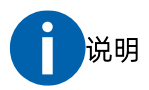

停止守护进程的操作是不被建议的,除非您必须要这么做。如果守护进程停止,将无法执行路径恢复相关 的任务,这将使存储设备性能降低。另外,多路径控制模块系统扩展运行时日志信息也无法收集,这将加 大出现故障时分析问题的难度。

# <span id="page-17-3"></span>3.3动态增加与删除路径

当存储设备与主机之间有新的 FC 连接时,通过执行 cfgmgr-vlfscsiX,可以将新路径动态的添加到 InPath

下的逻辑磁盘(fscsiX 为新增连接所在的 SCSI 适配器)。

通过执行如下命令,检查新增加的路径。

inpath query device Y

或

lspath -l hdiskX -H -F "name path\_id connection state"

通过执行如下命令,可以删除逻辑磁盘 hdiskX 归属 fscsiY 下的路径。

rmpath -dl hdiskX -p fscsiY

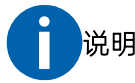

以上的 X 和 Y 均为设备的序号, 需根据实际情况替换成对应的数字序号。

# <span id="page-18-0"></span>3.4 启用 FC HBA 的快速恢复功能

AIXFCHBA 驱动的快速恢复功能可以在 15 秒内从 FC 错误中返回, 如果不启用此功能, 当路径失效时, IO 在 failover 之前, 等待的时间较长。通过以下步骤完成 FC HBA 的快速恢复功能:

- 执行 rmdev -l fscsiX -R,删除 FC HBA 上的 SCSI 适配器设备,及其上的多路径设备。  $1<sub>1</sub>$
- 执行 chdev -l fscsiX -a fc err recov=fast fail, 设置快速恢复功能。  $2.$
- 执行 cfgmgr 命令,重新配置所有设备。 3.

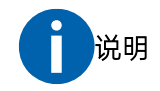

<span id="page-18-1"></span>以上的 X 为设备的序号, 需根据实际情况替换成对应的数字序号。

# 3.5 启用 FC HBA 的动态跟踪功能

AIX FC HBA 的动态跟踪功能是指当存储设备的 N PORT ID 发生变化时, 可以保证到存储设备的 IO 不中断。 出现 N PORTID 变化的场景包括:存储设备连接到光纤交换机的不同的端口或光纤交换机采用串联方式组网。 此功能有一个限制,即必须在 15 秒内完成光纤端口的"断开-连接新的端口"操作。执行以下操作步骤设置 动态跟踪功能:

- 1. 执行 rmdev -l fscsiX -R, 删除 FC HBA 上的 SCSI 适配器设备, 及其上的多路径设备。
- 2. 执行 chdev -l fscsiX -a dyntrk=yes, 设置 SCSI adapter 属性。
- 3. 执行 cfgmgr 命令, 重新配置所有设备。

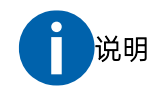

以上的 X 为设备的序号, 需根据实际情况替换成对应的数字序号。

<span id="page-20-0"></span>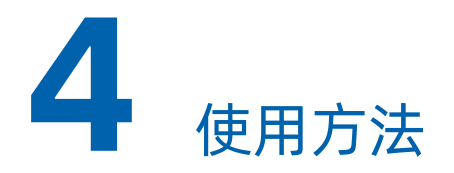

# <span id="page-20-1"></span>4.1工具包

# 4.1.1 inpath

提供与端口、路径以及多路径设备相关的配置与管理功能, IO 统计数据查询功能。

# 4.1.2 inpath query adapter

inpath query adapter 命令显示系统中 HBA 适配器的相关信息。

命令行语法格式:

```
inpath query adapter [<n>]
```
参数:

:适配器编号

示例:

执行 inpath query adapter, 输出以下信息:

### 图 4-1 执行 inpath query adapter

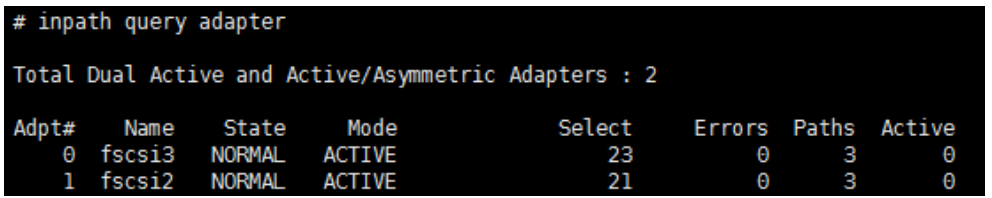

输出项解释:

- Adpt#: "InPath for AIX" 定义的适配器编号
- Name: 适配器名称
- State: 适配器状态
	- Normal: 正常
- Degrade: 一个或多个适配器相关的路径失效
- Failed: 适配器相关的路径全部失效
- Mode: 适配器模式
	- Active: 活动
	- Offline: 离线
- Select: 适配器被选来执行 IO 的次数
- Errors: 适配器相关的路径出错的次数
- Paths: 适配器相关的路径条数
- Active: 适配器相关的活动路径条数

# 4.1.3 inpath query adaptstats

显示 HBA 适配器相关的 IO 统计信息。

命令行语法格式:

inpath query adaptstats [<n>]

参数:

:适配器编号

示例:

执行 inpath query adaptstats, 输出以下信息:

### 图 4-2 执行 inpath query adaptstats

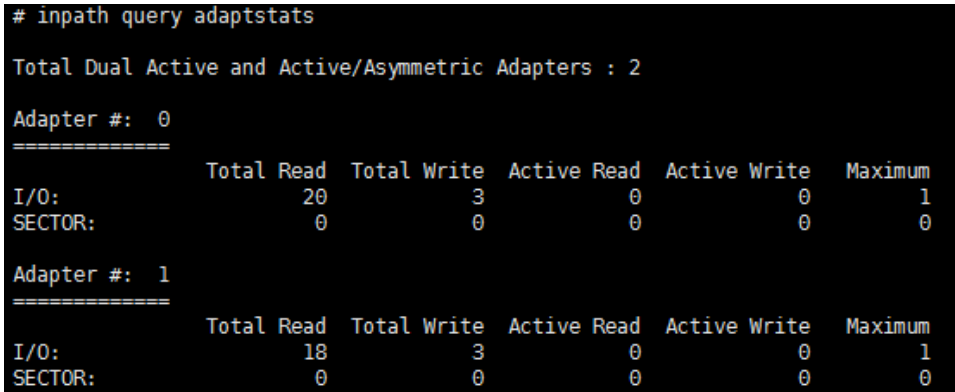

输出项解释:

- Total Read: 全部读请求
- Total Write: 全部写请求
- Active Read: 排队的读请求
- Active Write: 排队的写请求
- Maximum: 最长时队列长度
- I/O: 请求数
- SECTOR: 请求的 SECTOR 数

### 4.1.4 inpath query device

显示与多路径设备相关的信息。

命令行语法格式:

inpath query device [<n>|<m n>|-d <device model>] [-i <x>| <x y>] [-s]

参数:

n: 多路径设备编号

m n: 多个多路径设备编号, 从 m 到 n 之间

device\_model: 设备型号, 目前支持类型为 MCS

xlx y: 每隔 x 秒重复执行此命令,执行 y 次, 如果没有指定 y, 则循环执行

-s: 显示多路径设备的 scsi 地址

示例:

执行 inpath query device, 输出以下信息:

### 图 4-3 执行 inpath query device

# inpath query device Total Dual Active and Active/Asymmetric Devices : 2 DEV#: 3 DEVICE NAME: hdisk3 TYPE: MCS ALGORITHM: Load Balance<br>SERIAL: 60050760008B09C0D00000000000001F VENDOR: INSPUR SIZE: 81920M VDISK NAME: AIXServer\_inspur\_vdisk\_01 Adapter/Path Name Path# State Mode Select Errors

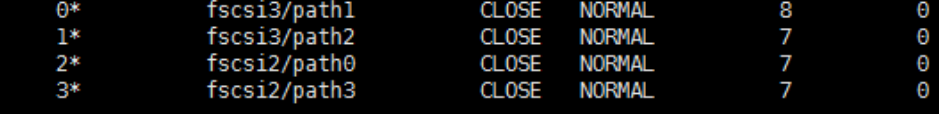

执行 inpath query device 3, 输出以下信息:

#### 图 4-4 执行 inpath query device 3

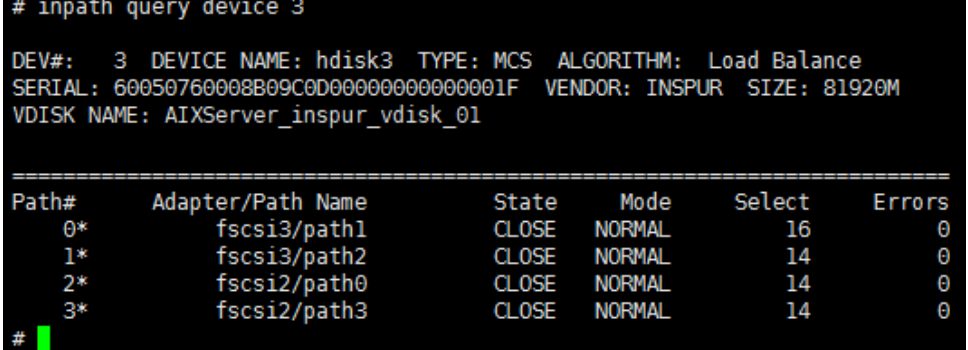

输出项解释:

- DEV#: "InPath for AIX" 定义的设备编号
- Device Name: 多路径设备名称
- Type: SCSI INQUIRY 命令查到的 Product Id
- Algorithm: 多路径设备路径选择策略
- Serial: 多路径设备的 LUN Id
- Vendor: SCSI INQUIRY 命令查到的 Vendor Id
- Size: 多路径存储设备容量
- Vdisk Name: 多路径设备存储侧设备名
- Path#: 路径编号
- Adapter/Path Name: 路径所属的适配器名称, 路径名称
- State: 路径状态
	- Open: 路径可用
	- Close: 路径不可用
	- Close\_Faild: 路径失效且不可用
	- Dead: 路径失效, 可能是管理员手工关闭, 也可能是因为出错被删除
	- Invalid: 无效路径
- Mode:路径模式
	- Normal: 在线
	- Offline: 离线
- Select: 路径被选择的次数
- Errors: 路径出错的次数

### 4.1.5 inpath query devstats

查询多路径设备 IO 统计信息。

命令行语法格式:

inpath query devstats [<n>|<m n>|-d <device model>] [-i <x>| <x y>]

参数:

n: 设备编号

m n: 设备编号范围 m 到 n

-d device\_model: 设备类型, 目前支持类型为 MCS

x|xy: 每隔 x 秒重复执行此命令,执行 y 次, 如果没有指定 y, 则循环执行

示例:

执行 inpath query devstats, 输出以下信息:

### 图 4-5 执行 inpath query devstats

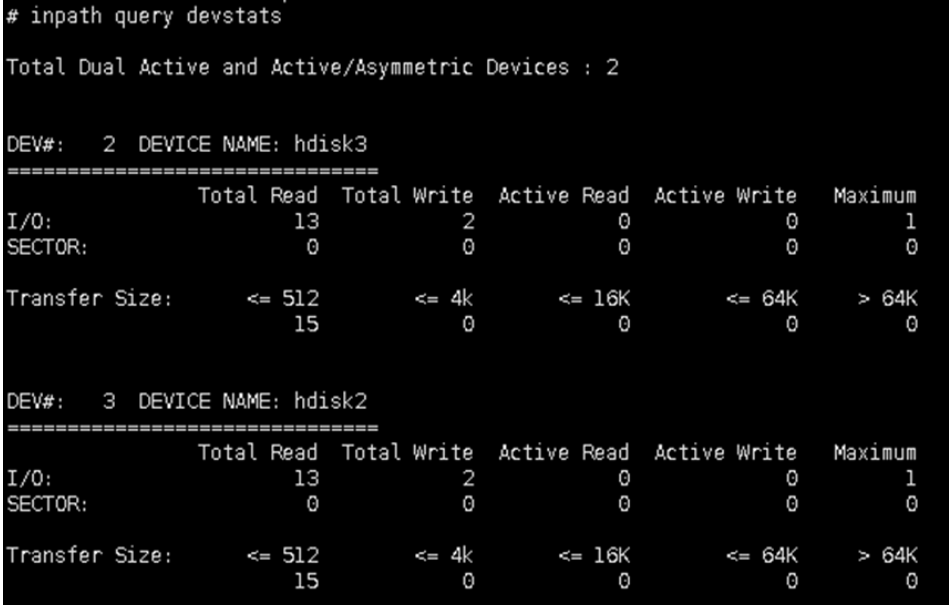

输出项解释:

- Total Read: 全部读请求
- Total Writ: 全部写请求
- Active Read: 排队的读请求
- Active Write: 排队的写请求
- Maximum: 最长时队列长度
- I/O: 请求数
- SECTOR: 请求的 SECTOR 数
- **•** Transfer Size:
	- <= 512 512 字节以内的请求数
- <=4K 4KB 字节以内的请求数
- <=16K16KB 字节以内的请求数
- <=64K 64KB 字节以内的请求数
- >64K 64KB 字节以外的请求数

### 4.1.6 inpath query port

显示目标端口基本信息。

命令行语法格式:

inpath query port [<n>]

参数:

:目标端口号

示例:

执行 inpath query port, 输出以下信息:

### 图 4-6 执行 inpath query port

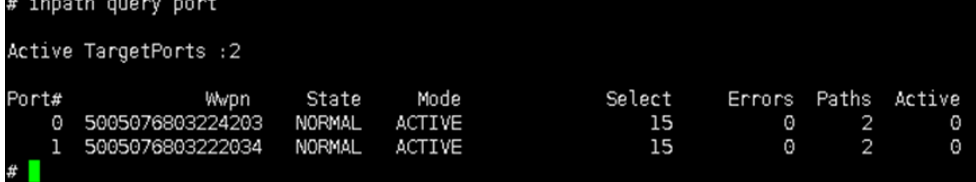

输出项解释:

- Port#: 目标端口编号
- WWPN: 目标端口 WWPN
- State: 目标端口状态
	- · Normal: 所有与目标端口相关的路径都正常
	- Degraded: 一个或多个与目标端口相关的路径异常
	- Failed: 所有与目标端口相关的路径异常
- Mode: 目标端口连接状态
	- Active: 活动
	- Offline: 离线
- Select: 目标端口被选择执行 IO 请求的次数
- Errors: 目标端口报错的次数
- Paths: 与目标端口相关的路径个数

Active: 与目标端口相关的活动路径个数

# 4.1.7 inpath query portstats

查询目标端口相关的 统计信息。

命令行语法格式:

inpath query portstats [<n>]

参数:

:目标端口编号

示例:

执行 inpath query portstats, 输出以下信息:

### 图 4-7 执行 inpath query portstats

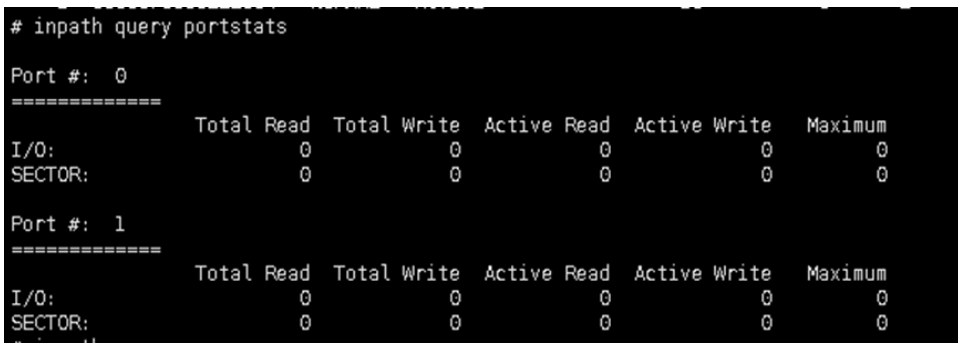

输出项解释:

- Total Read: 全部读请求
- Total Writ: 全部写请求
- Active Read: 排队的读请求
- Active Write: 排队的写请求
- Maximum: 最长时队列长度
- I/O: 请求数
- SECTOR: 请求的 SECTOR 数

# 4.1.8 inpath query wwpn

显示主机端口的 WWPN。

命令行语法格式:

inpath query wwpn

参数:

无

示例:

执行 inpath query wwpn, 输出以下信息:

### 图 4-8 执行 inpath query wwpn

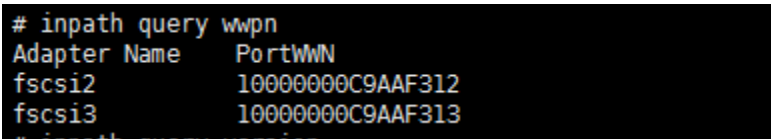

输出项解释:

- Adapter Name: 适配器名, 系统中每个 FC 端口, 在本模块中都作为一个适配器
- PortWWN: 端口的 WWPN

### 4.1.9 inpath query version

显示"InPath for AIX"软件包版本。

命令行语法格式:

inpath query version

参数:

无

示例:

执行 inpath query version, 输出以下信息:

### 图 4-9 执行 inpath query version

```
# inpath query version
```
InPathPCM VERSION 2.0.1.0 (devices.inpathpcm.61.r)

输出项解释:

InPath for AIX 内核扩展模块 InPathPCM 的版本号。

#### inpath set adapter 4.1.10

设置与适配器相关的全部路径在线或离线状态。

命令行语法格式:

inpath set adapter adaper\_number online|offline

参数:

adapter\_number: 适配器编号

示例:

执行 inpath set adapter 0 offline, 设置 adapter# 0 为离线状态:

### 图 4-10 执行 inpath set adapter 0 offline

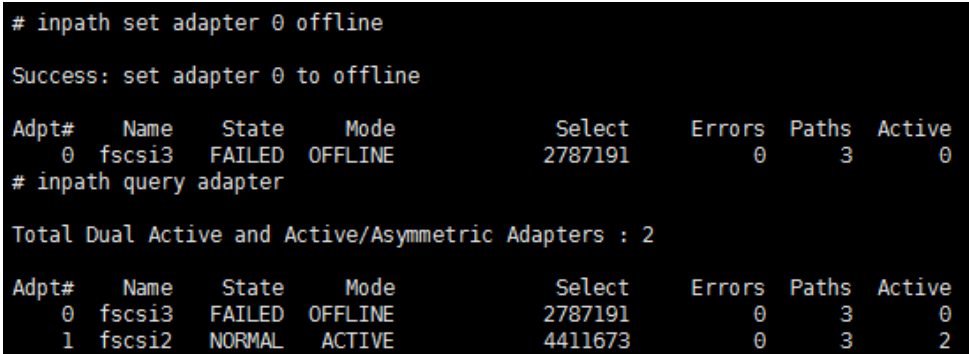

输出项解释:

无

#### inpath set device path 4.1.11

设置多路径设备的路径状态。

命令行语法格式:

inpath set device < device number> path <path number> online|offline

参数:

device number: 多路径设备编号

path\_number: 多路径设备的路径编号

online: 设置路径状态为在线

offline: 设置路径状态为离线

示例:

先执行 inpath set device 3 path 0 offline, 再执行 inpath set device 3 path 0 online。

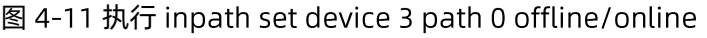

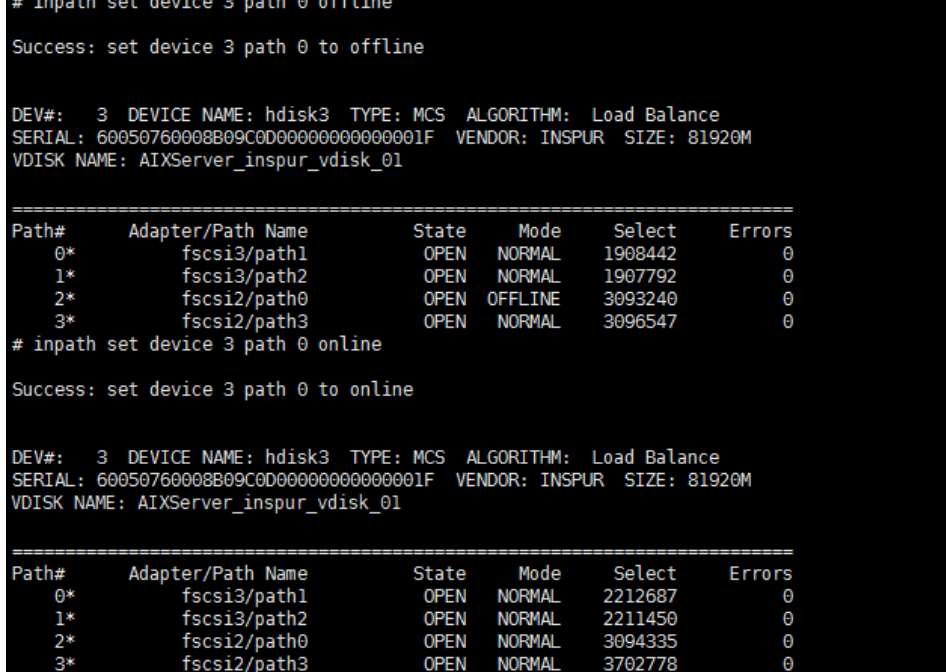

输出项解释:

无

#### inpath set device algorithm 4.1.12

设置多路径设备的路径选择策略。

命令行语法格式:

inpath set device <n>|<m n> algorithm fo/lb/lbp/rr

参数:

n: 多路径设备编号

nm: 多路径设备编号范围, 从 n 到 m

fo: 故障接管模式

:负载均衡模式

lbp: 最短等待时间

rr: round robin

示例:

执行 inpath set device 3 algorithm lb, 将设备编号 3 的设备的路径选择策略修改为 lb。

图 4-12 执行 inpath set device 3 algorithm lb

```
# inpath set device 3 algorithm lb
# inpath query device 3
DEV#: 3 DEVICE NAME: hdisk3 TYPE: MCS ALGORITHM: Load Balance<br>SERIAL: 60050760008B09C0D00000000000001F VENDOR: INSPUR SIZE: 81920M
DEV#:
VDISK NAME: AIXServer_inspur_vdisk_01
Path#
              Adapter/Path Name
                                                              Mode
                                                                          Select
                                                                                         Errors
                                                 State
                    fscsi3/path1<br>fscsi3/path2
     0*
                                                 CLOSE
                                                            NORMAL
                                                                               16
                                                                                               Θ
     1*CLOSE
                                                            NORMAL
                                                                               14
                                                                                               Θ
                     fscsi2/path0
                                                            NORMAL
                                                                               14
                                                                                               Θ
     28
                                                 CLOSE
                                                                               14
                                                                                               Θ
                     fscsi2/path3
                                                 CLOSE
                                                            NORMAL
```
输出项解释:

无

#### inpath set device hc interval 4.1.13

动态设置 health check 的时间间隔或禁用 health check 功能。

命令行语法格式:

inpath set device <n> | <m n> hc interval <t>

参数:

n: 多路径设备编号

mn: 多路径设备编号范围, 从 m 到 n

t: 时间间隔,单位秒,取值范围 0~3600, 取值 0 表示取消 health check 功能

示例:

执行 inpath set device 3 hc interval 10。

图 4-13 执行 inpath set device 3 hc interval 10 # inpath set device 3 hc interval 10

输出项解释:

无

#### inpath set device hc\_mode 4.1.14

动态设置多路径设备 health check 模式。

命令行语法格式:

inpath device <n> <m n> hc mode <mode>

参数:

n: 多路径设备编号

mn: 多路径设备编号范围, 从 m 到 n

mode:

nonactive: 对非活动的路径执行 health check, 包括打开的或失效的路径。

enabled: 对活动的路径执行 health check。

failed: 对失效的路径执行 health check。

示例:

无

输出项解释:

无

#### inpath set device retry\_timeout 4.1.15

```
设置多路径设备的路径重试超时时间。
```
命令行语法格式:

inpath set device <n> <m n> retry\_timeout <t>

参数:

n: 多路径设备编号

mn: 多路径设备编号范围, 从 m 到 n

t: timeout 时长, 单位秒, 取值范围 30~600

示例:

先执行 inpath set device 3 retry\_timeout 10, 没有设置成功。

在执行 inpath set device 3 retry timeout 30, 设置成功。

图 4-14 执行 inpath set device 3 retry\_timeout 10/30

```
# inpath set device 3 retry_timeout 10
Invalid retry_timeout interval
# inpath set device 3 retry_timeout 30
#
```
输出项解释:

无

#### inpath set device recoverDEDpath 4.1.16

设置是否允许 health\_check 将之前 DED 算法检测到的失效路径恢复为可用。

命令行语法格式:

inpath set device <n> | <m n> recoverDEDpath <option>

参数:

:多路径设备编号

mn: 多路径设备编号范围, 从 m 到 n

option:

yes: health\_check 将恢复被 DED 算法置失效的路径。

no: health check 将不恢复被 DED 算法置失效的路径。

示例:

执行 inpath set device 3 recoverDEDpath no。

图 4-15 执行 inpath set device 3 recoverDEDpath no # inpath set device 3 recoverDEDpath no #

输出项解释:

无

#### inpath set device timeout\_policy 4.1.17

设置多路径设备 IO 超时后的行为。

命令行语法格式:

inpath set device <n> | <m n> timeout\_policy <option>

参数:

n: 多路径设备编号

mn: 多路径设备编号范围, 从 m 到 n

option:

retry\_path: 路径将会在首次 health\_check 时恢复。

fail\_path: 路径将会在多次 health\_check 后恢复。

disable\_path: 路径将会被置为失效。

示例:

执行 inpath set device 3 timeout\_policy retry\_path。

图 4-16 执行 inpath set device 3 timeout policy retry path # inpath set device 3 timeout\_policy retry\_path

输出项解释:

无

#### inpath set device mcs\_sb\_ttl 4.1.18

动态设置 MCS 的 split brain 时间。

命令行语法格式:

inpath set device <n> | <m n> mcs sb ttl <t>

参数:

n: 多路径设备编号

### **INSDUC 浪潮**

mn: 多路径设备编号范围, 从 m 到 n

t: mcs\_sb\_ttl值, 单位秒, 取值范围 0~240

示例:

执行 inpath set device 3 mcs\_sb\_ttl 60。

图 4-17 执行 inpath set device 3 mcs\_sb\_ttl 60 # inpath set device 3 mcs\_sb\_ttl 60

输出项解释:

无

#

#### inpath open device path 4.1.19

动态打开多路径设备的一个失效路径。

命令行语法格式:

inpath open device <n> path <m>

参数:

:多路径设备编号

m: 多路径设备的路径编号

示例:

执行 inpath open device 3 path 1。

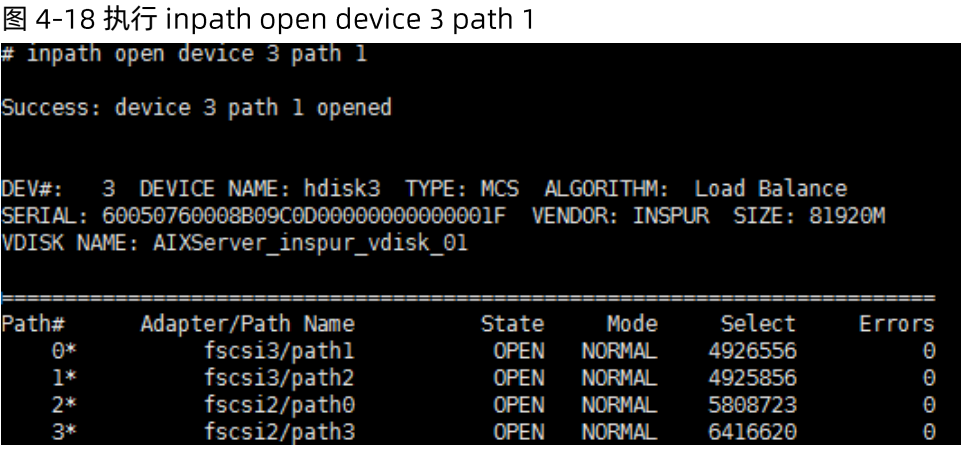

输出项解释:

无

#### inpath clear device count 4.1.20

清零多路径设备的统计数据。

命令行语法格式:

inpath clear device <n> | <m n> count error/all

参数:

n: 多路径设备编号

mn: 多路径设备编号范围, 从 m 到 n

error/all: 仅清零错误计数/清零所有计数

示例:

执行 inpath clear device 3 count all, Select 重新计数。

### 图 4-19 执行 inpath clear device 3 count all

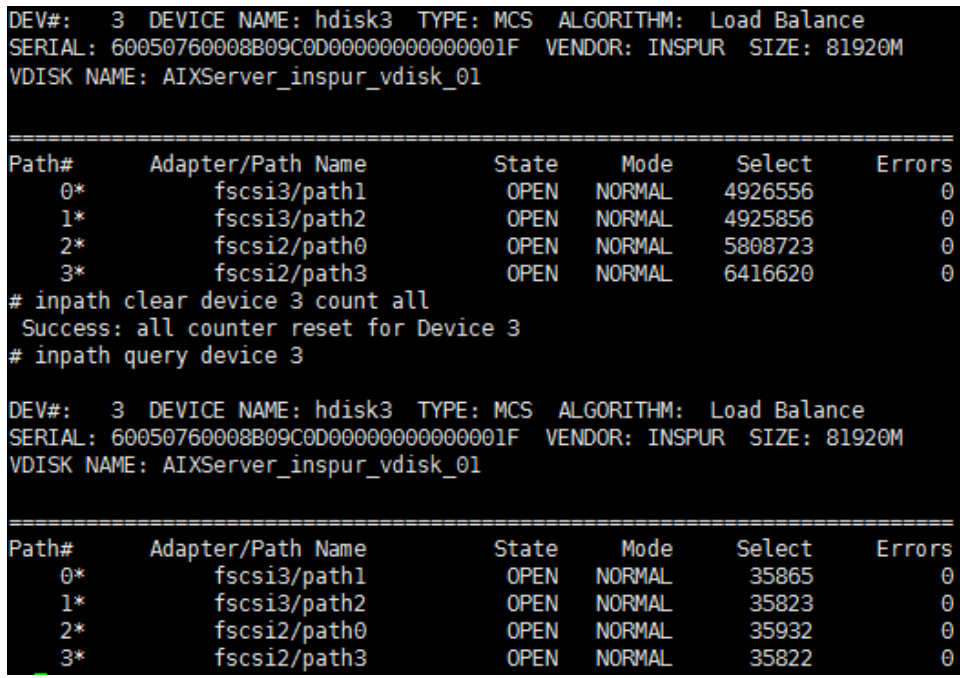

输出项解释:

无

#### inpath chgprefercntl device 4.1.21

修改多路径设备的最优路径组, 当执行该命令后, "InPath for AIX"会重新发现多路径设备的最优路径组。

命令行语法格式:

inpath chgprefercntl device <n> <n m>

参数:

n: 多路径设备编号

nm: 多路径设备编号范围, 从 n 到 m

示例:

执行 inpath chgprefercntl device 3。

图 4-20 执行 inpath chgprefercntl device 3

inpath chgprefercntl device 3

输出项解释:

无

# 4.2 inpathquerypr

inpathquerypr 提供持续保留(Persistent Reserve)相关的功能:

- 读取 persistent reservation key
- 释放 persistent reserve
- 抢占 persistent reserve
- 清除 persistent reserve 与 registration keys

此命令可以运行在所有的多路径设备上,而不是仅限于"InPath for AIX"支持的设备。

此命令可以在以下场景使用:多路径设备的保留策略被一个节点设置为排它的持续保留(PR exclusive)或共 享的持续保留(PR\_shared),另一个节点访问被阻塞。在这种场景下, inpathquerypr 命令可以用来查询、 抢占或清除多路径设备上的其它结点注册的持续保留信息。

此命令还可以用于解决其它的持续保留相关的问题。例如由于释放持续保留注册信息失败导致的多路径设备 上存在的非预期的持续保留注册信息。使用此命令需要特别的小心,特别是在使用抢占或清除功能时。因为 这些功能不但清除之前注册的保留信息,而且会停止可能的注册者正在执行的 IO 命令。清除功能会同时清除 注册键值 (registration keys) 与持续保留策略 (persistent reserve)。

### 命令行语法格式:

inpathquerypr [-p | -c | -r] [-v] [-V] [-h /dev/PVname]

### 选项与参数说明:

-p: 如果设备上的 persistent reservation key 与主机的 reservation key 不同, 则设备上的 persistent reservation key 会被抢占掉。必须在设备关闭的情况下执行此选项。

-c: 如果设备上设置有 persistent reservation, 则设备上的 persistent reservation 会被删除, 设备上的 persistent reservation key 也将会清除。必须在设备关闭的情况下执行此选项。

-r: 删除设备上由此主机设置的 persistent reservation key。必须在设备关闭的情况下执行此选项。

-v: 如果设备上存在 persistent reservation key, 将其显示出来。

:输出命令运行的详细信息。

-h PVname: 指定多路径设备名。

### 示例:

检查设备上的 persistent reservation key, 执行:

inpathquerypr-h /dev/hdisk5

如果设备由当前主机保留,命令将返回 0;如果设备由其它主机保留,命令将返回 1。

- 检查设备上的 persistent reservation key, 并输出到前台, 执行: inpathquerypr-vh /dev/hdisk5
- 检查设备上的 persistent reservation 详细信息, 执行: inpathquerypr-Vvh /dev/hdisk5
- 释放当前主机对设备的保留,执行: inpathquerypr-rh /dev/hdisk5 如果释放成功,返回 0;如果释放失败,返回 2。
- 清除设备上的所有 persistent reservation 以及 reservation key, 执行: inpathquerypr-ch /dev/hdisk5
- 删除设备上由其它主机注册的保留信息,执行: inpathquerypr-ph/dev/hdisk5

# 4.3 inpathgenprkey

inpathgenprkey 用于设置及清除所有"InPath for AIX"支持的多路径设备的 ODM 属性 PR\_key\_value, 也可

以用来显示所有"InPath for AIX"支持的多路径设备的 PR key value 属性以及持续保留策略。

### 命令行语法格式:

inpathgenprkey [ -v ] |[ [ -u ] [-k key\_value] ]

### 选项与参数说明:

-v: 显示 "InPath for AIX" 支持的所有多路径设备的 PR key value 属性和 reserve policy 属性。

-u: 更新或清除"InPath for AIX"支持的所有多路径设备的 PR\_key\_value 属性。

-k key value: 指定 "InPath for AIX" 支持的所有多路径设备的 PR key value 属性值为 key value。 key\_value=none 时表示清除所有"InPath for AIX"多路径设备的 PR\_key\_value 属性值。

### 示例:

- 设置 "InPath for AIX"支持的多路径设备的 PR key value 为 0x12345678, 执行: inpathgenprkey-u-k0x12345678
- 清除 "InPath for AIX" 支持的多路径设备的 PR key\_value inpathgenprkey-u-k none
- 设置"InPath for AIX"支持的多路径设备的 PR key value 为 HACMP 相关, 如果找不到 HACM 提供的 值, 则设置为 uname 命令查询到的值。执行: inpathgenprkey-u
- 显示 "InPath for AIX" 支持的多路径设备的 PR\_key\_value inpathgenprkey-v

# 4.4 inpathpcmgetdata

inpathpcmgetdata 为脚本工具,运行此工具可以收集操作系统的版本、"InPath for AIX"的版本、适配器以 及多路径设备相关的配置信息、运行日志和系统错误报告日志,这些信息将被保存在文件中被打包,在当前 目录生成一个 bz2 压缩格式的文件。这个压缩文件可以为系统管理员在处理存储系统故障或分析存储系统性 能时提供必要的数据。

# <span id="page-38-0"></span>4.5 性能监视

通过 inpath 命令提供的性能监视功能, 可以查看存储设备的 IO 性能。每隔 2 秒输出一次 hdisk3 的 IO 性能 参数,[如图](#page-39-1) 4-21 所示。

#### <span id="page-39-1"></span>图 4-21hdisk3 IO 性能参数

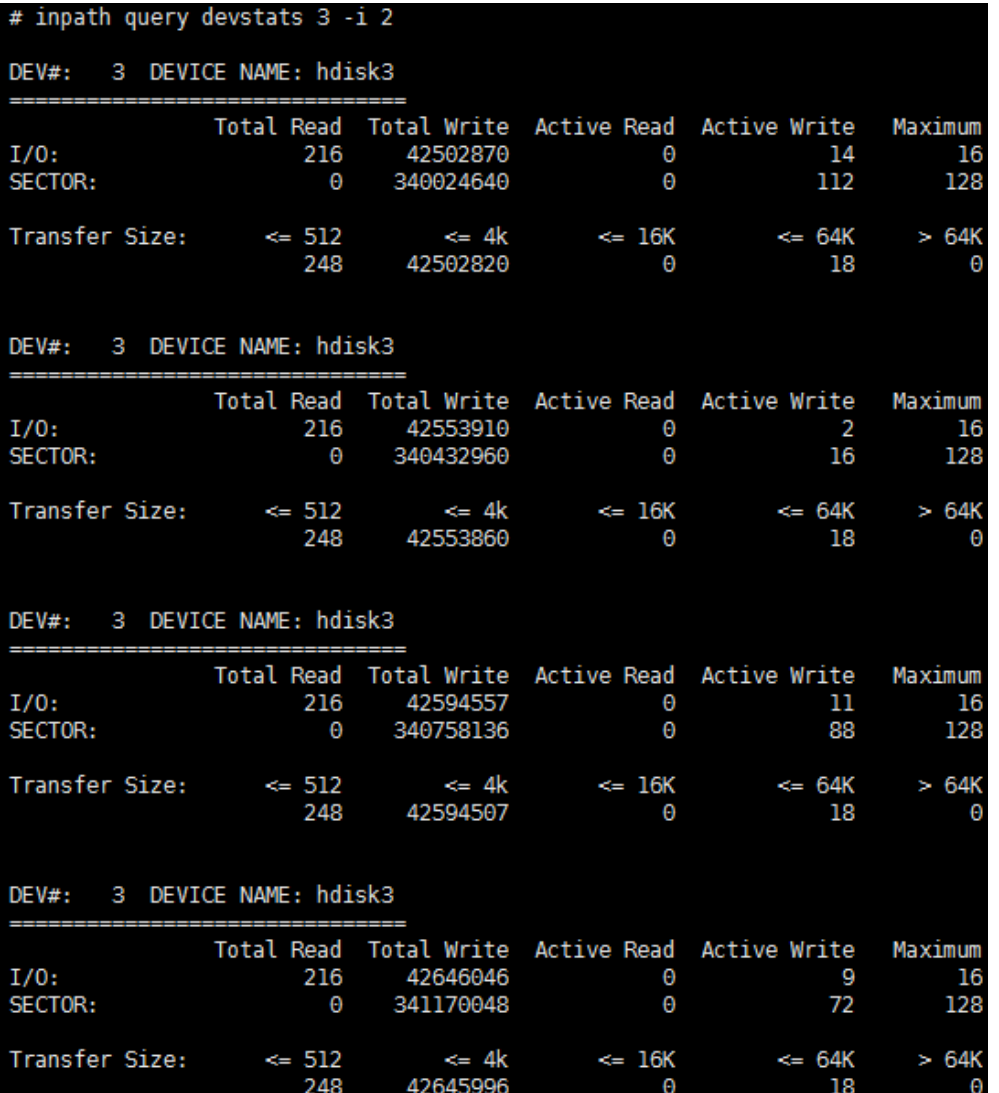

# <span id="page-39-0"></span>4.6运行日志查看

InPath for AIX 内核模块在运行时会输出运行时日志, 日志信息由 InPath for AIX 的服务进程 inpathsrv 负责 写入文件:/var/adm/ras/inpathpcm.log。

Inpathsrv 服务进程运行时也会输出日志信息,写入文件/var/adm/ras/inpathsrv.log。

以下是运行日志文件及内容示例。

内核模块日志内容,包含了运行时的 SCSI 命令信息:

# tail -20 inpathpcm.log

10:46:02 PCMSrv Reclaimation started at Thu Jan 5 18:46:02

10:46:55 buildFcpCmd: GLOBAL hdisk3 cmd[7]=1, cmd[8]=4, data\_len=260 10:46:55 rptloDone: GLOBAL hdisk3 trpg data length=48 10:46:55 rptloDone: GLOBAL hdisk3 desc size=24, offset=28, tgt port count=4 10:46:55 rptloDoneA: GLOBAL hdisk3 orig cntrller=17, new cntrller=17 10:47:02 PCMSrv Reclaimation started at Thu Jan 5 18:47:02 10:47:58 buildFcpCmd: GLOBAL hdisk3 cmd[7]=1, cmd[8]=4, data\_len=260 10:47:58 rptloDone: GLOBAL hdisk3 trpg data length=48 10:47:58 rptloDone: GLOBAL hdisk3 desc\_size=24, offset=28, tgt\_port\_count=4 10:47:58 rptloDoneA: GLOBAL hdisk3 orig cntrller=17, new cntrller=17 10:48:02 PCMSrv Reclaimation started at Thu Jan 5 18:48:02 10:49:02 PCMSrv Reclaimation started at Thu Jan 5 18:49:02 10:49:37 buildFcpCmd: GLOBAL hdisk3 cmd[7]=1, cmd[8]=4, data len=260 10:49:37 rptloDone: GLOBAL hdisk3 trpg data length=48 10:49:37 rptloDone: GLOBAL hdisk3 desc\_size=24, offset=28, tgt\_port\_count=4 10:49:37 rptloDoneA: GLOBAL hdisk3 orig cntrller=17, new cntrller=17 10:50:02 PCMSrv Reclaimation started at Thu Jan 5 18:50:02 10:51:02 PCMSrv Reclaimation started at Thu Jan 5 18:51:02 10:52:02 PCMSrv Reclaimation started at Thu Jan 5 18:52:02 InPathPCM TRACE NEXT

Inpathsrv 服务进程日志内容,记录了服务进程每隔一段时间做 path relcaim 的操作, 以及导出 Inpath for AIX 内核扩展运行时日志的操作:

 $\#$  tail -20 inpathsrv.log

### inspur 浪潮

- Thu Jan 5 18:47:02 >>>>>>>> BEGIN Path Reclamation
- Thu Jan 5 18:48:02 >>>>>>>> BEGIN Path Reclamation
- Thu Jan 5 18:49:02 >>>>>>> BEGIN Path Reclamation
- Thu Jan 5 18:50:02 >>>>>>>>BEGIN Path Reclamation
- Thu Jan 5 18:51:02 >>>>>>>> BEGIN Path Reclamation
- Thu Jan 5 18:52:02 >>>>>>>>BEGIN Path Reclamation
- Thu Jan 5 18:52:07 Collecting inpathpcm driver trace
- Thu Jan 5 18:52:07 T772 Size of the trace buffer=1960
- Thu Jan 518:52:07 T772 InPathPCM Trace was put to file /var/adm/ras/inpathpcm.log at Thu Jan 5

### 18:52:07

- Thu Jan 5 18:52:07 Exiting InPath GET Trace
- Thu Jan 5 18:53:02 >>>>>>>> BEGIN Path Reclamation
- Thu Jan 5 18:54:02 >>>>>>>> BEGIN Path Reclamation
- Thu Jan 5 18:55:02 >>>>>>>>BEGIN Path Reclamation
- Thu Jan 5 18:56:02 >>>>>>>>BEGIN Path Reclamation
- Thu Jan 5 18:57:02 >>>>>>>> BEGIN Path Reclamation
- Thu Jan 5 18:58:02 >>>>>>>> BEGIN Path Reclamation
- Thu Jan 5 18:59:02 >>>>>>>> BEGIN Path Reclamation
- Thu Jan 5 19:00:02 >>>>>>> BEGIN Path Reclamation
- Thu Jan 5 19:01:02 >>>>>>>> BEGIN Path Reclamation
- Thu Jan 5 19:02:02 >>>>>>>> BEGIN Path Reclamation

<span id="page-42-0"></span>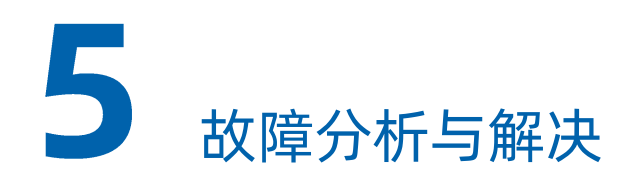

# <span id="page-42-1"></span>5.1 主机无法发现 SAN 存储设备

### 故障描述

主机侧无法发现连接在同一个 SAN 网络上的存储设备。

### 解决方法

1. 登录 SAN 交换机, 检查主机端口, SAN 存储设备目标端口是否已经完成传输层的 login。

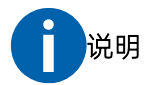

完成 login 的标识是, 在 SAN 交换机能查询到主机侧的 FC 端口、 SAN 存储设备侧的目标端口的相关的信 息, 具体方法请参考 SAN 交换机厂商的操作手册。造成端口 login 失败的通常的原因是 HBA 卡与 SAN 交 换机不兼容。

2. 如果主机端口和 SAN 存储设备目标端口完成到 SAN 的 login,再检查 SAN 网络是否划分了分区(zone), 如果 SAN 网络划分了分区, 请确保主机端口与 SAN 存储设备目标端口在同一个 zone 内。

# <span id="page-42-2"></span>5.2路径失效

### 故障描述

执行 inpath query device, 如果其中一条路径或多条路径失效 (failed)。

### 解决方法

逐个检查路径上相关的物理设备的状态是否正常。通常情况下造成路径失效的原因是链路层故障。

### <span id="page-43-0"></span>5.2.1 多路径磁盘设备无法聚合

### 故障描述

执行 inpath query device, 如果有 Serial Number 相同的 LUN, 被识别成了多个 hdisk。其实是同一个 LUN 的多个路径,被系统错误的识别成单独的 LUN。这种情况多发生在反复映射一个 LUN 的场景。

### 解决方法

请按以下步骤解决此问题:

执行 rmdev -dl hdiskX, 将该 LUN 被识别成的磁盘设备全部删除。

执行 cfgmgr 命令, 重新识别浪潮存储多路径磁盘。

<span id="page-44-0"></span>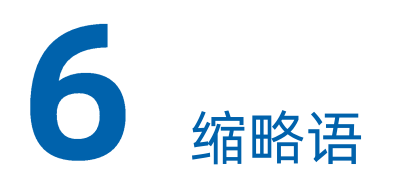

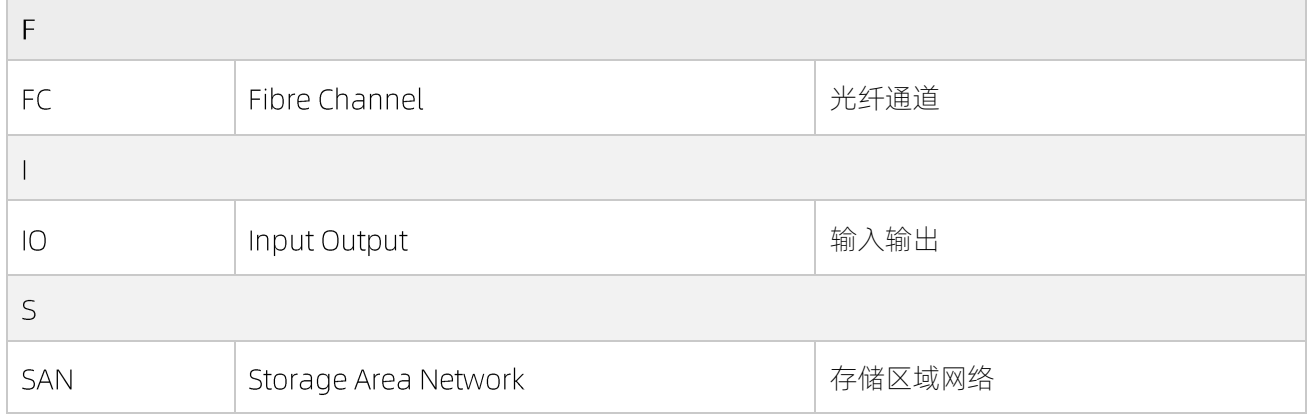